## **Register to Submit Online Applications for CDBG Programs**

Step 1[: https://app.tnecd.com/](https://app.tnecd.com/)

 $\mathbb{R}$ 

Step2: Click "Register" at the bottom of the login screen

 $\overline{\phantom{a}}$ 

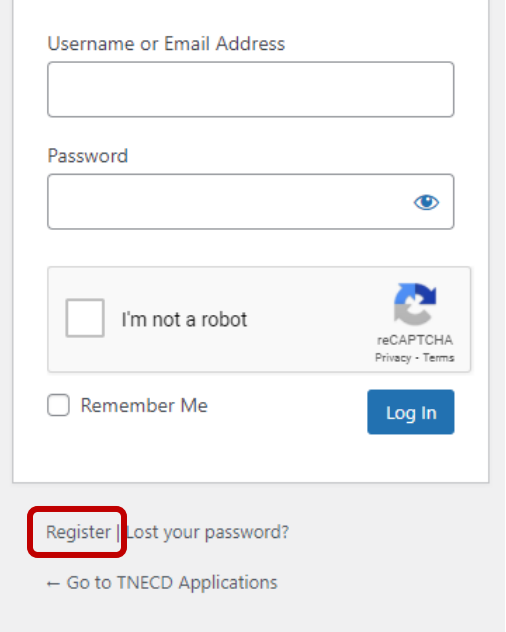

Step 3: Register by creating a Username with a valid email address

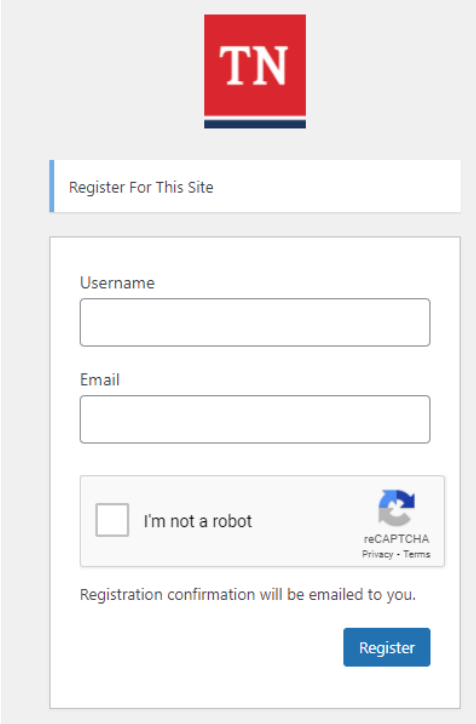

Step 4: Look for the registration email.

Step 5: Follow the link to set you account password.

Step 6: Log back into<https://app.tnecd.com/>

Step 7: Select the program application you would like to begin.

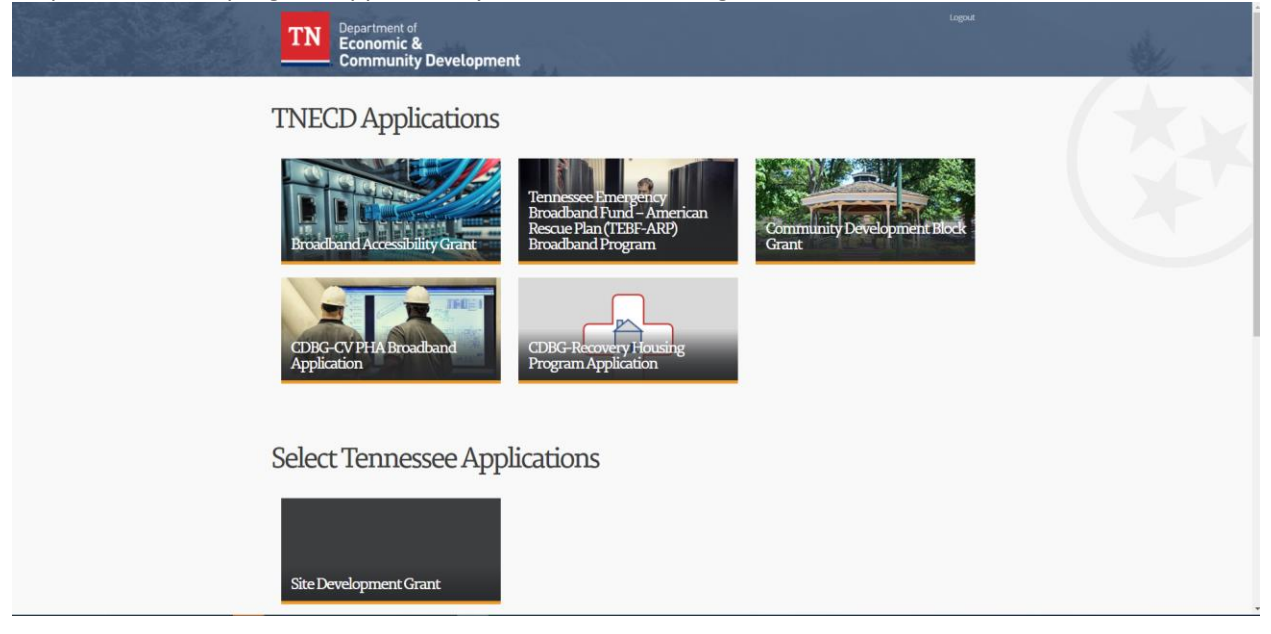